## **Exposure Assessment**

Chapter 9, 3rd Edition OEEC&M (Chapter 6 of 2nd Edition)

- IH effectiveness goal is to ensure that no worker has unacceptable exposures
- Often there is too little data on which to base judgment
- How often is it acceptable to be wrong?
	- o If 5%, then use 95% confidence intervals.
- What are the consequences of the overexposure?
	- o Loss of life, premature death, illness, then 0%
- Control Banding
	- o An approach to reduce risk with few samples to base our judgment
	- o Using the limited data, estimate the exposure category which is linked with recommended controls or action to be taken

## **AIHA Control Banding**

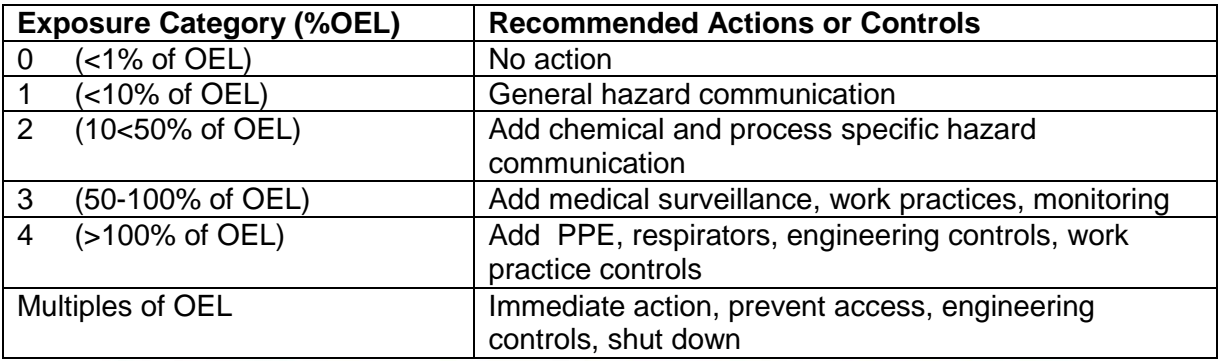

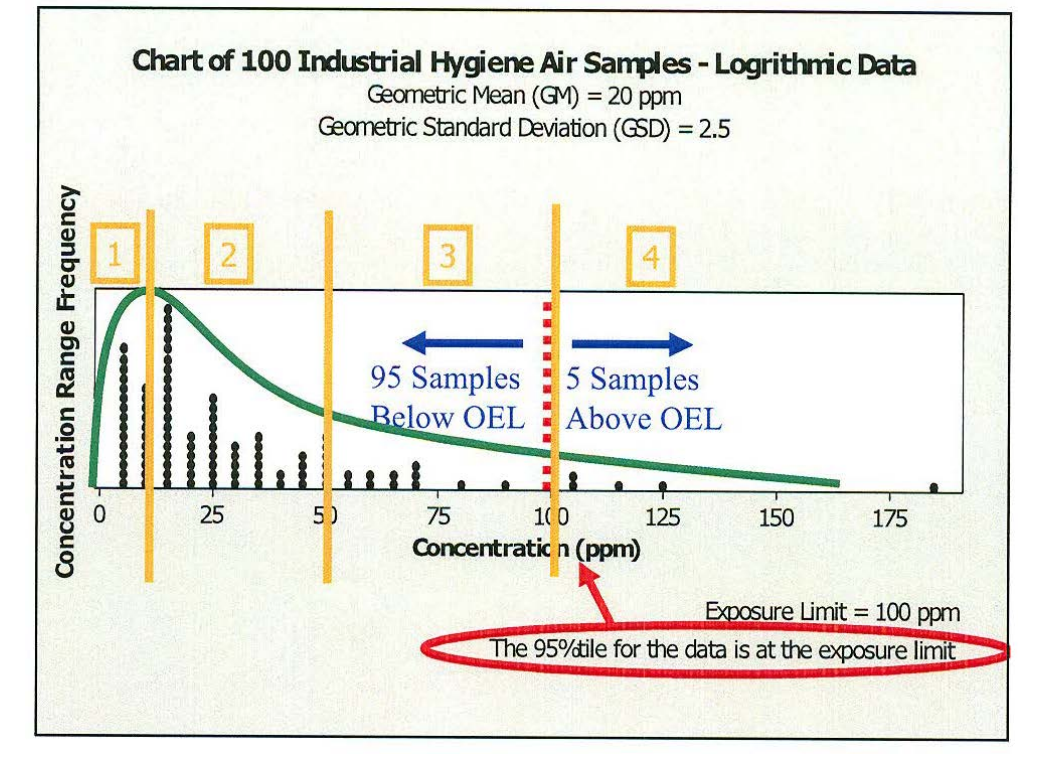

- OSHA calculates the 95% CI for the mean, if LCL > PEL  $\rightarrow$  cite
- If UCL < PEL, compliance, but consider the % of time the standard is exceeded, it may not be acceptable, depending on the agent and the related consequences
- AIHA guidance
	- o Ensure that no worker has unacceptable exposure
	- o Lognormal distribution
	- $\circ$  Use the 95<sup>th</sup> percentile of the sample distribution
	- $\circ$  Calculate the 95% CI for the 95<sup>th</sup> percentile of the sample distribution
	- $\circ$  Use the Upper Tolerance Limit (UTL), 95% UCL of the 95<sup>th</sup> percentile to assign the exposure category
	- o If the UTL or 95% UCL is less than the OEL, then we can say with at least 95% confidence that the 95<sup>th</sup> percentile is less than the OEL
	- o LogNormal2 and IHSTAT
	- o Rules of thumb for eyeballing exposure data
		- K values, depend on GSD
			- 2 for GSD of @ 1.5
			- $\bullet$  4 for GSD of  $@2.3$
			- 6 for GSD of @ 3.0
	- o IH DIG, Industrial Hygiene Data Interpretation Game

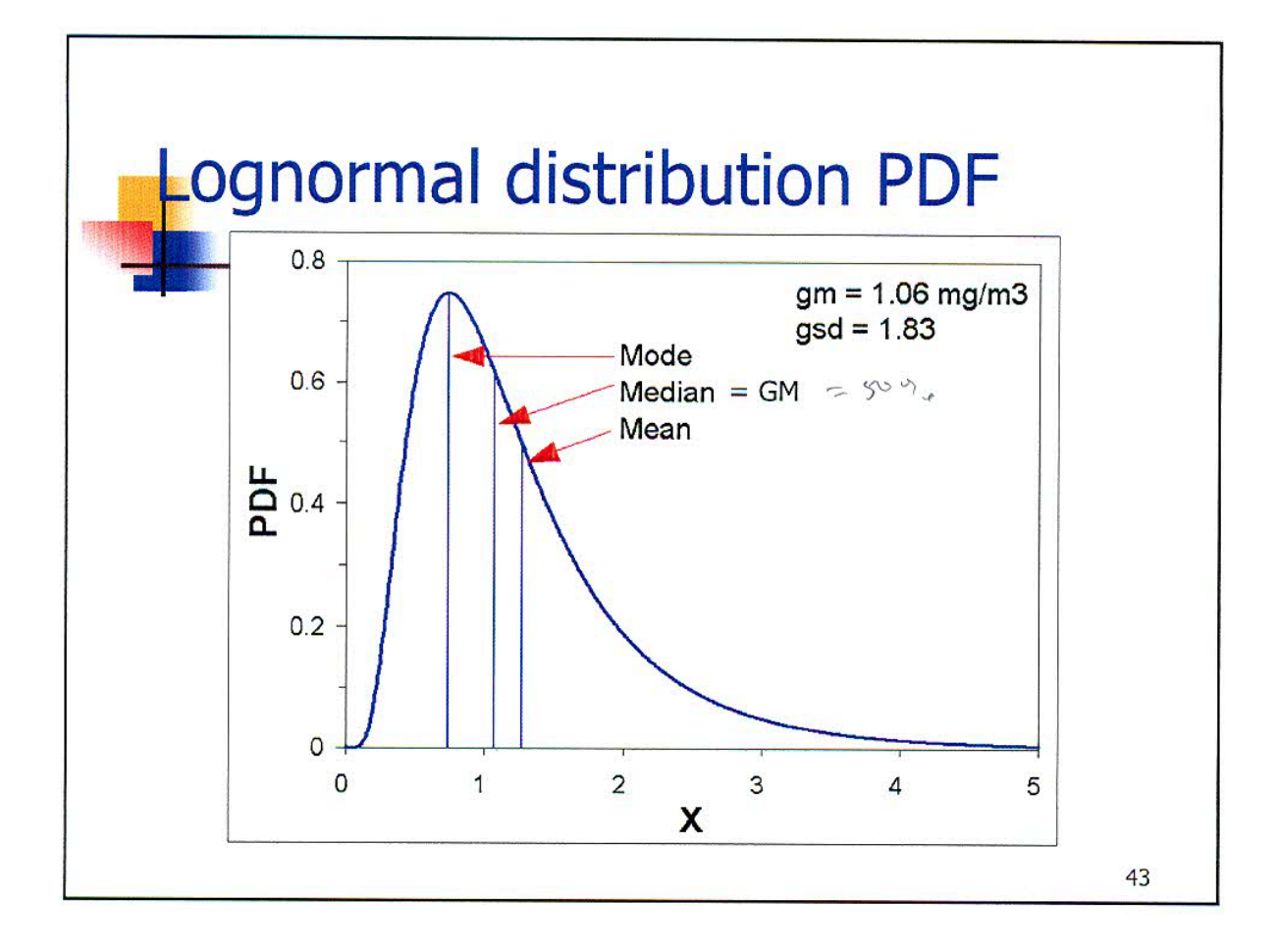

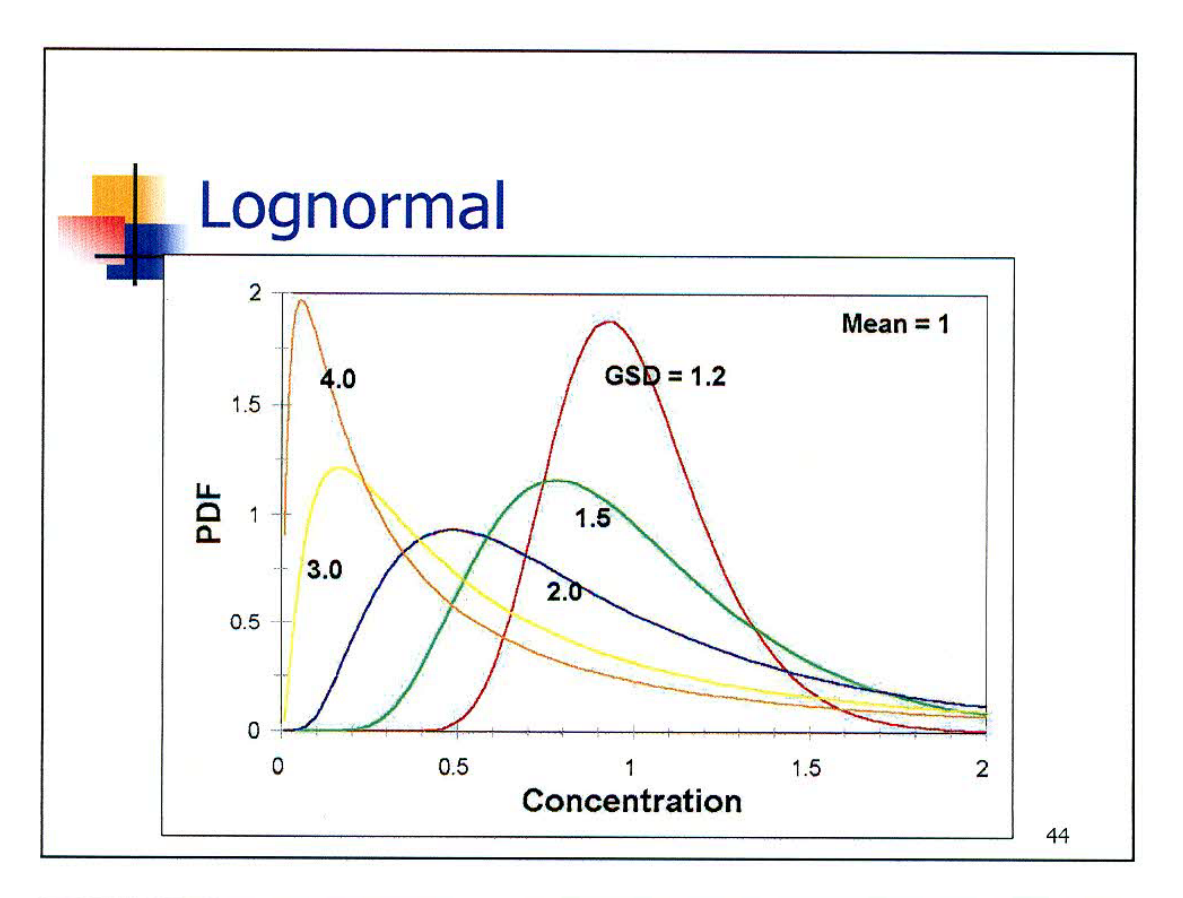

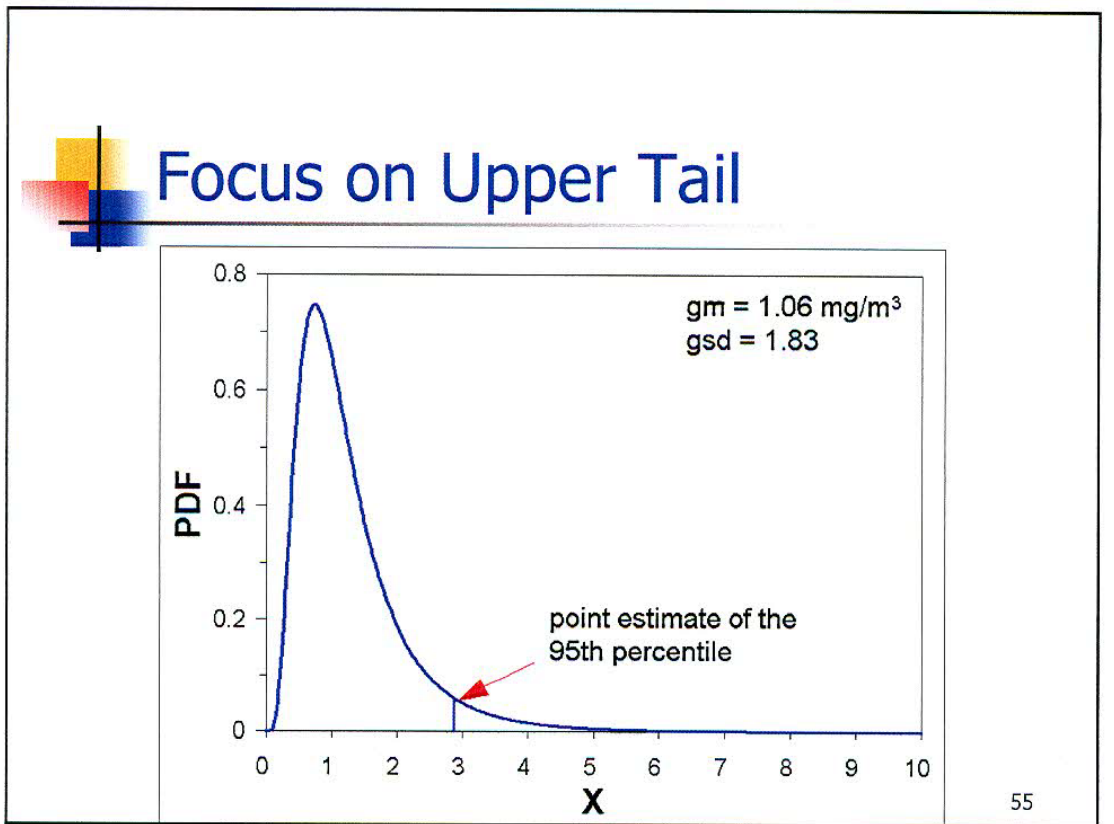

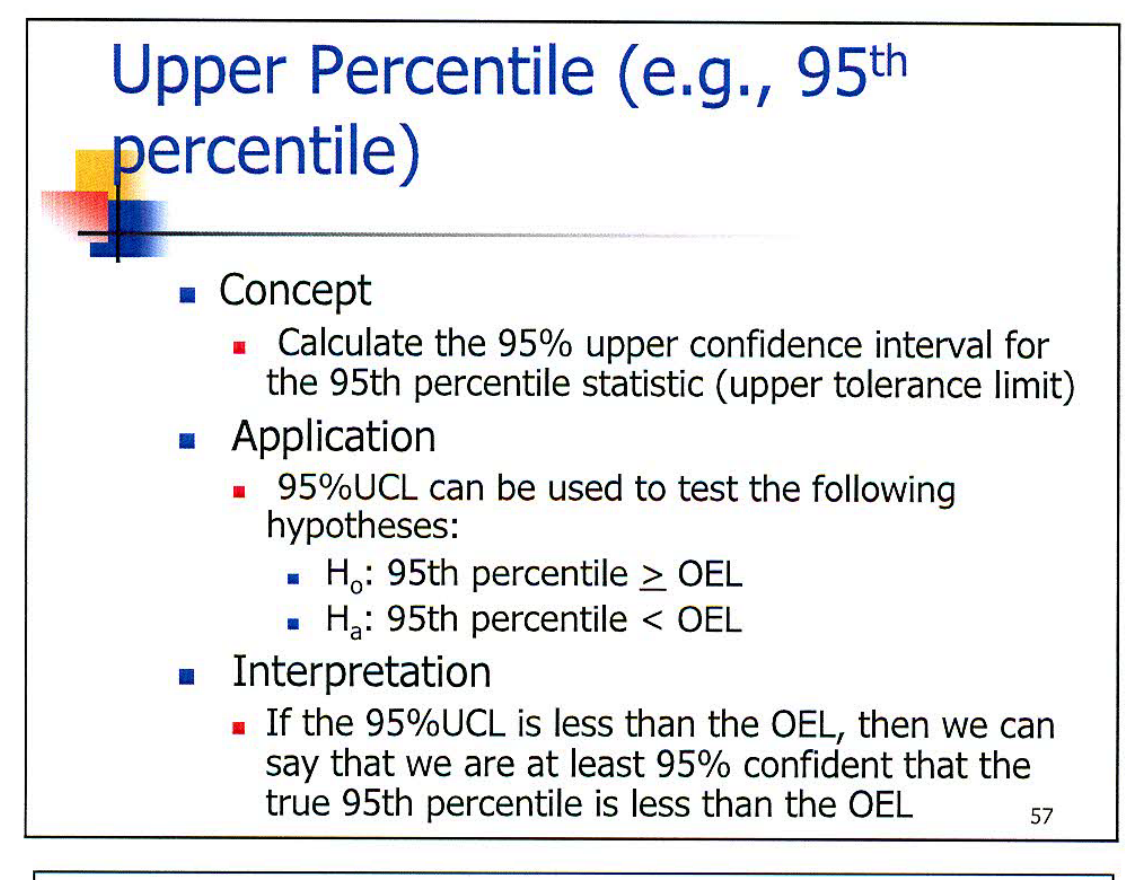

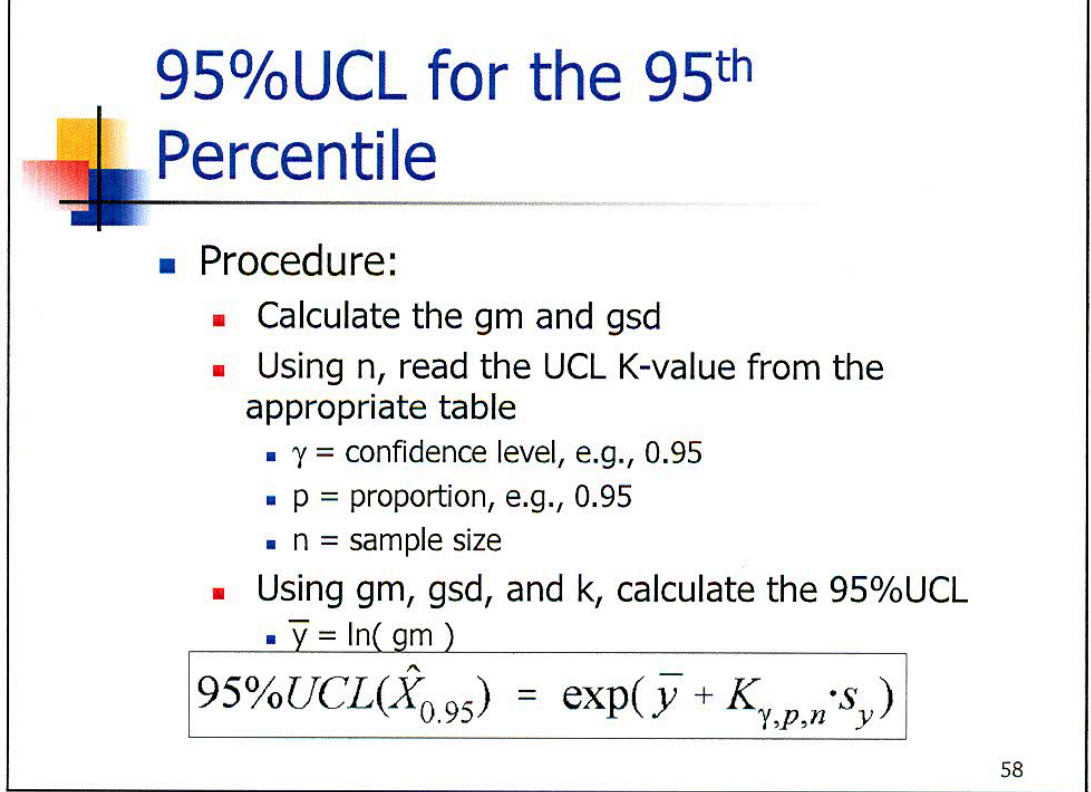

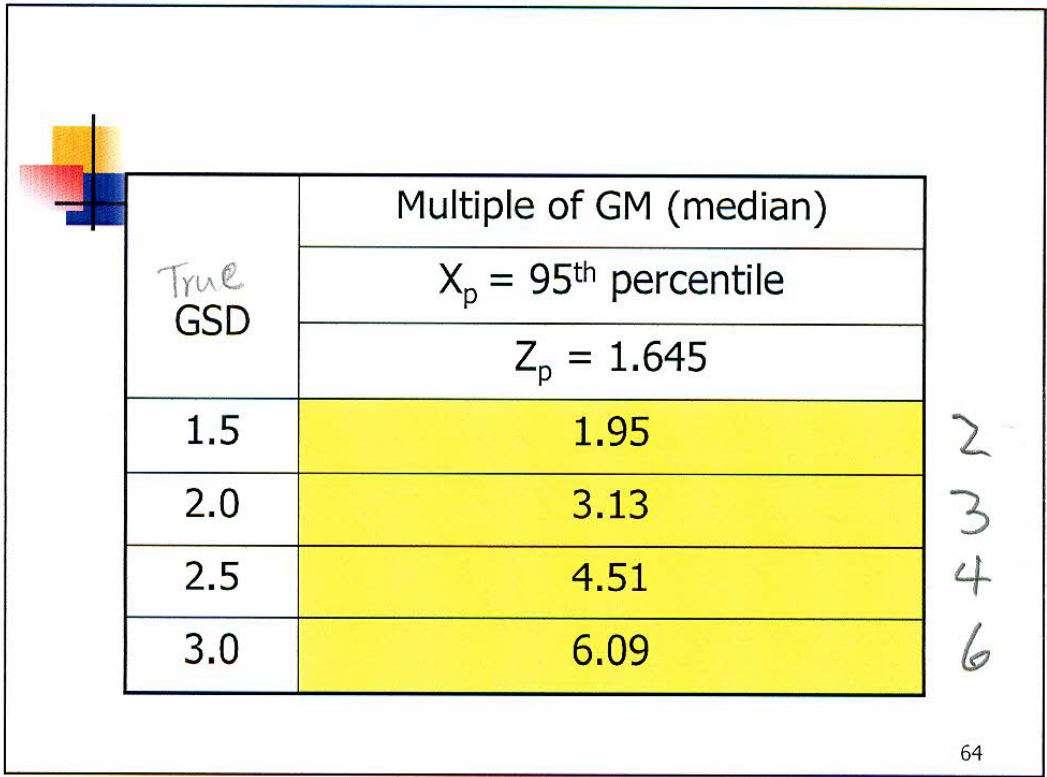

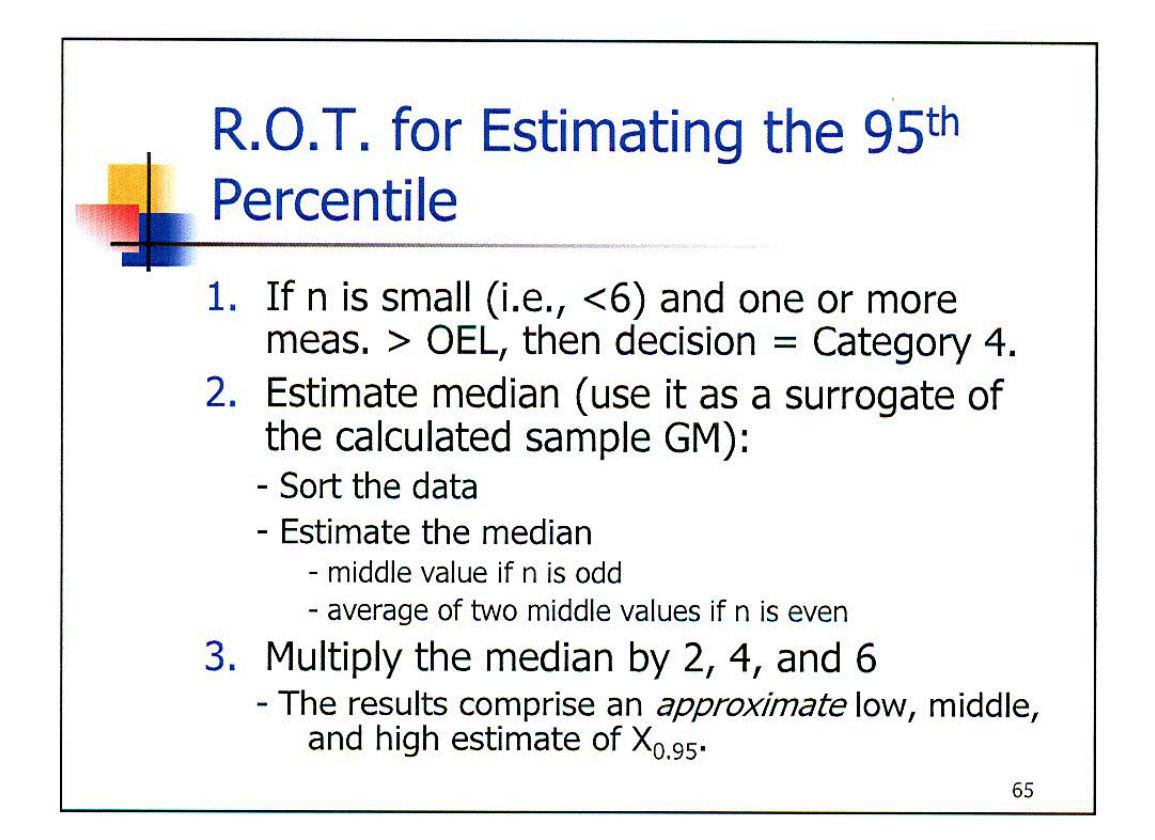

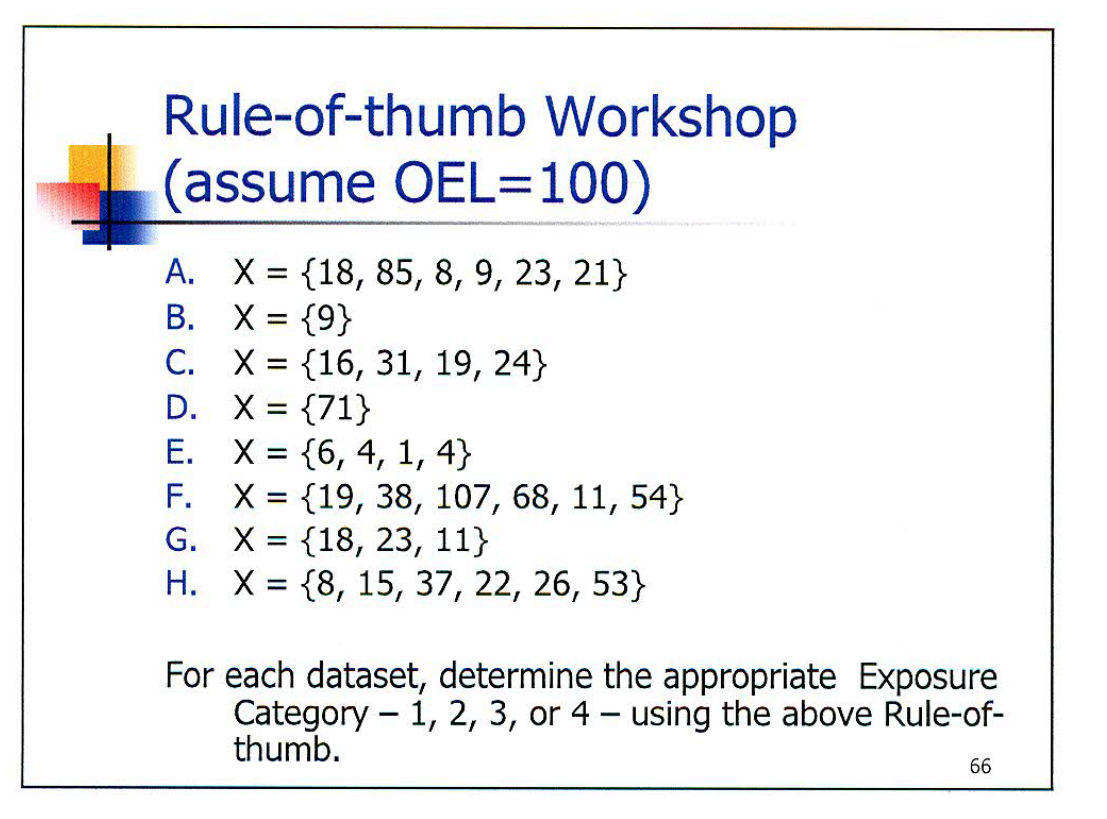

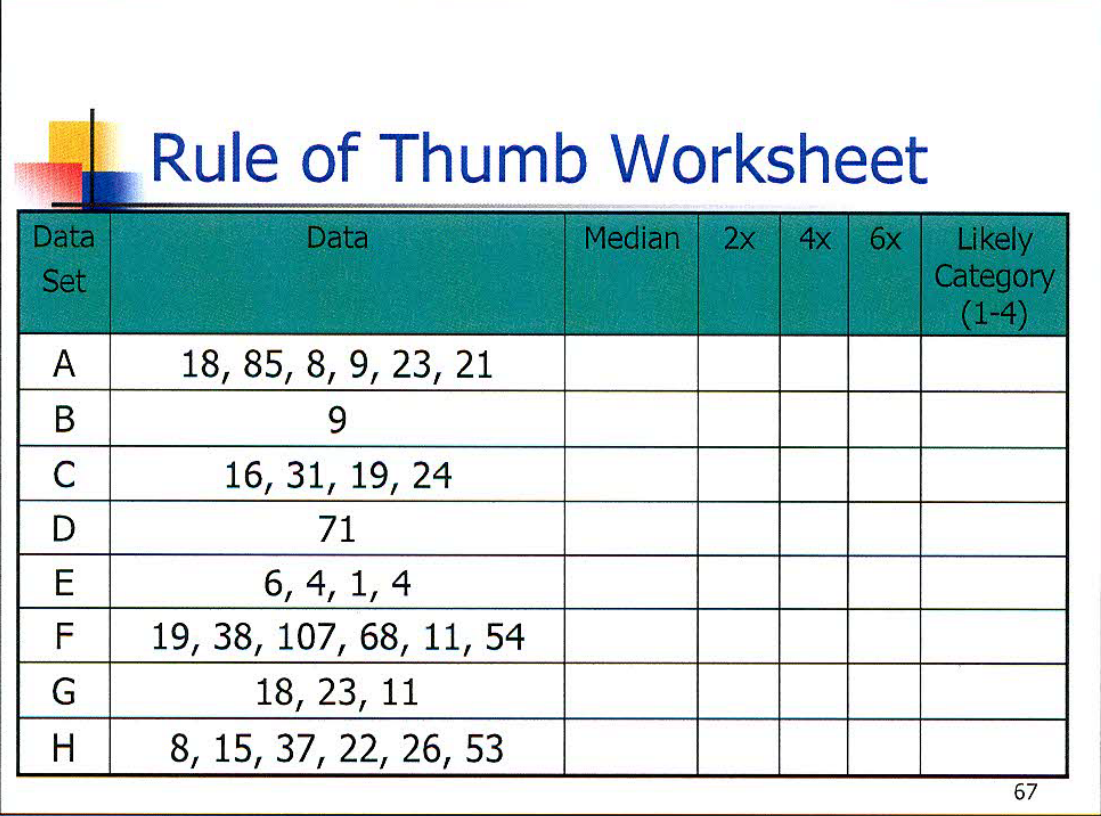

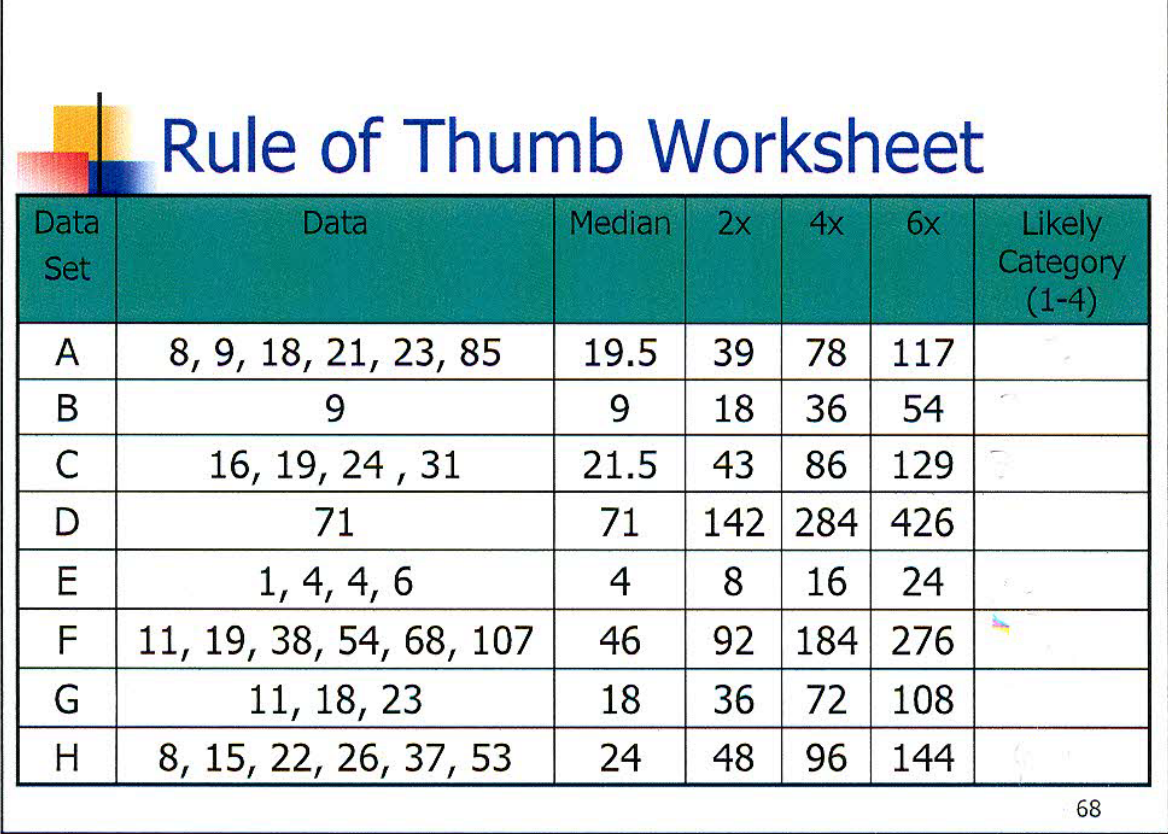

## **Analyze data sets A, C, F and H using IHSTAT**

## **IHSTAT**

- Note the **Security Warning**: some active content has been disabled
- Click **Options,** then click the **radial button** to enable content, then click **OK**
- Click on the IHSTAT worksheet tab or click on the arrow  $\square$
- To display the descriptions of parameters and charts click on **??**
- Go back to **IHSTAT**
- Change the **OEL**
- Insert **sample data**
- View the **Descriptive Statistics**
- What are the values for the:
	- o Mean
	- o Standard Deviation
	- o 95% CI for the mean
	- o Upper Tolerance Limit?
- Does the data fit a normal or log-normal distribution?
- What are the Exposure Category and Control Band?

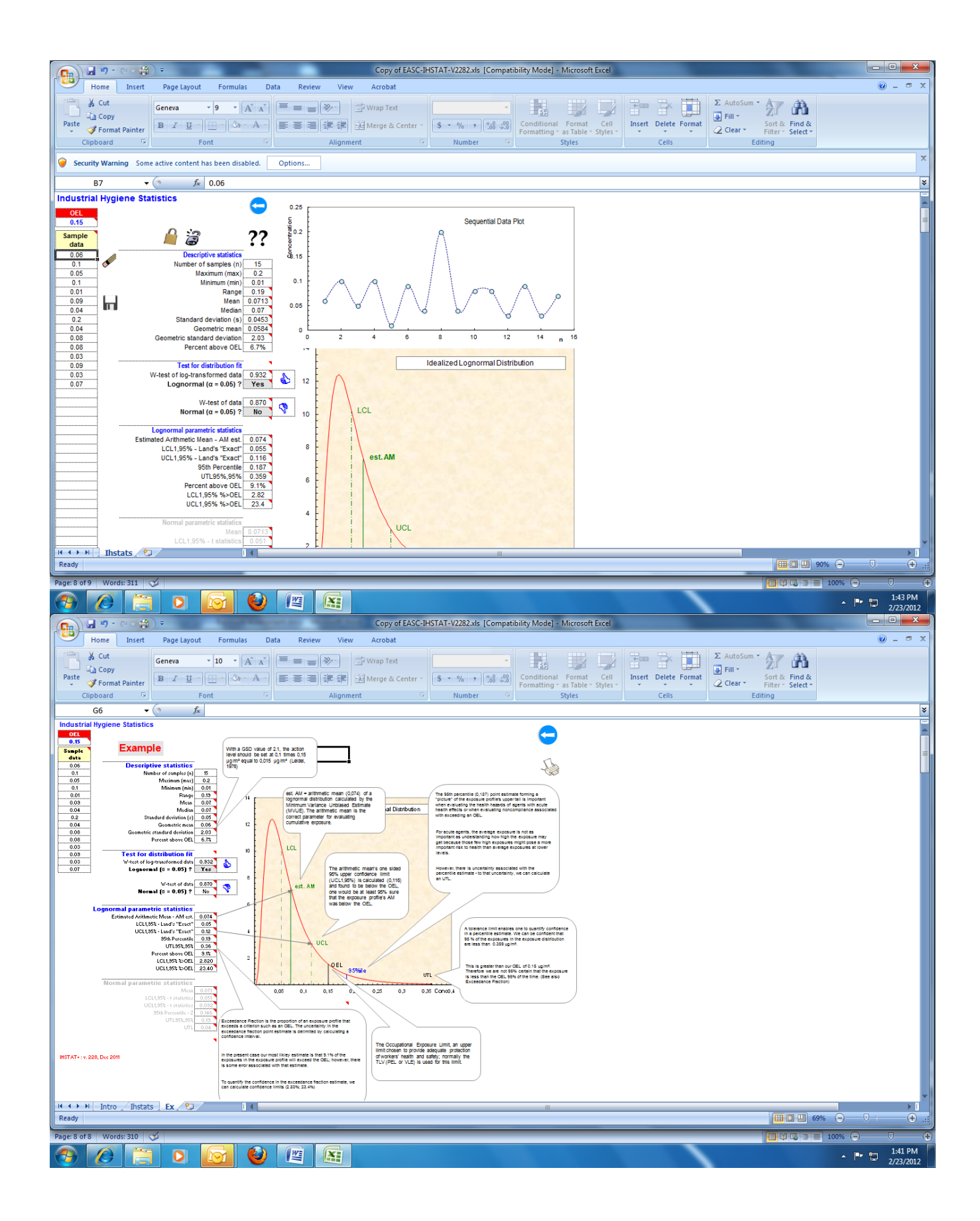